# **XML Forms**

## **Overview**

XML Forms is a collection of Drupal modules for creating and updating XML metadata associated with repository objects though Drupal forms. The [Islandor](https://wiki.lyrasis.org/display/ISLANDORA717/XML+Form+Builder) [a XML Form Builder](https://wiki.lyrasis.org/display/ISLANDORA717/XML+Form+Builder) (XML\_Forms modules) makes it possible for users to create, copy, and edit ingest forms, and to affiliate them with Content Models in the repository.

The following modules are installed as part of the XML Forms package.

- [Objective Forms](https://wiki.lyrasis.org/display/ISLANDORA7111/Objective+Forms)
- [Islandora XML Form API](#page-0-0)
- [Islandora XML Schema API](#page-0-1)
- [Islandora XML Form Elements](#page-0-2)
- [Islandora XML Form Builder](https://wiki.lyrasis.org/display/ISLANDORA7111/XML+Form+Builder)
- Islandora XML Forms

### <span id="page-0-0"></span>**Islandora XML Form API**

The core of the library this module provides functions for processing XML files through forms.

In essence this module models

- The form to be processed. • The Form Properties needed to manipulate XML
- The XML document to be manipulated
- The actions required to generate repeating Form Elements (tabs,tags) from the XML document
- The schema needed to determine the insert locations of elements and the validation requirements. (included via the **Islandora XML Schema API**)

### <span id="page-0-1"></span>**Islandora XML Schema API**

This module provides functions for processing Schema files. It's used to determine where to insert XML Nodes, and how to validate them.

### <span id="page-0-2"></span>**Islandora XML Form Elements**

This module defines custom Drupal Form Elements along with AHAH callbacks.

#### **Elements**

#### **tabs/tabpanels**

These Form Elements are used to model XML Nodes that can repeat and contain other XML Nodes.

#### **Example:**

```
<cntaddr> <!-- tabpanel one -->
<addrtype>undefined</addrtype>
<city>undefined</city>
1 - - \ldots - -</cntaddr>
<cntaddr> <!-- tabpanel two -->
<addrtype>one</addrtype>
\langle!-- ... -->
</cntaddr>
```
#### **tags/tag**

These Form Elements are used to model XML Nodes that can repeat and contain only character data.

#### **Example:**

```
<origin>test</origin> <!-- tag #1 --> <origin>undefined</origin> <!-- tag #2 --> <origin>testing</origin> <!-- 
tag #3 -->
```
## Dependencies

- [Islandora](https://wiki.duraspace.org/display/ISLANDORA713/Islandora+Module)
- [Tuque](https://wiki.duraspace.org/display/ISLANDORA713/APPENDIX+H+-+All+About+Tuque)
- [PHP Lib](https://wiki.duraspace.org/display/ISLANDORA713/PHP+Lib)
- [Objective Forms](https://wiki.duraspace.org/display/ISLANDORA713/Objective+Forms)
- [libxml2](http://xmlsoft.org/) version 2.7+

## Downloads

[Release Notes and Downloads](https://wiki.lyrasis.org/display/ISLANDORA7111/Release+Notes+and+Downloads)

## Installation

Install as usual, see [this](https://drupal.org/documentation/install/modules-themes/modules-7) for further information.

# Configuration

Create and import forms at Administration » Form Builder (admin/islandora/xmlform).

#### + Create Form + Import Form

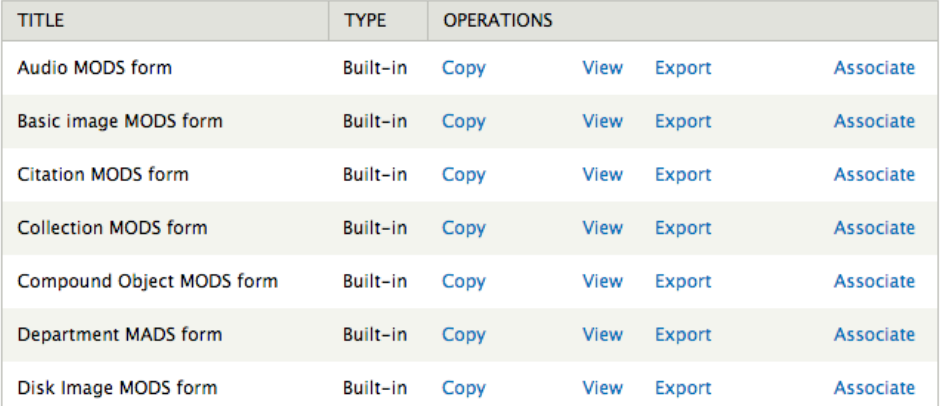

You can also set whether a default DC XSLT will be enforced.

The "Use Default DC XSLTs" checkbox overrides the ability to have a custom DC XSLT and self transform with each form association. It does, however, allow for the default DC XSLTs to be run whenever the source datastream is updated. It is recomended that this only be set at install time so as to maintain consistent DC metadata.

#### □ Use Default DC XSLTs

Enable the use of default metadata datastream to DC transforms.

Save configuration

# FAQ

Q. Can I convert an existing field to any form element type listed in the "Type" options under the "Common Form Controls" tab (or create new form elements using any form element type)?

A. No. The following element types are not supported for full CRUD (create/read/update/delete) operations:

- $\bullet$  checkbox
- checkboxes
- $\bullet$  date
- $\bullet$  file
- managed\_file
- password\_confirm
- radio
- radios
- tableselect
- vertical\_tabs
- weight
- button
- image\_button submit